## Honeywell | Technische Unterstützung

# **FAAST LT**

Verwendung der Diagnose Software "FAASTLTDIAG12.EXE" für FAAST LT

### **Einführung**

Die Diagnose-Software wird verwendet, um die Funktionen eines FAAST LT-Geräts bei undefinierten Störungsmeldungen genauer zu überprüfen. Die Software ist eine zusätzliche, technische Prüfmöglichkeit und sollte nur bei besonderen Fällen zur weiterführenden Gerätediagnose verwendet werden.

Die Daten der Diagnose-Software werden in einer Datei gespeichert, die von der Entwicklungsabteilung des Herstellers (Systemsensor, kurz: SSE) geprüft und weiter verarbeitet werden muss, um aussagekräftige Ergebnisse zu erhalten. Dafür muss das Auswahlfeld "FULL DIAGNOSTICS" angehakt werden. Die automatisch erstellte txt-Datei sollte an folgende Emailadresse gesendet werden: sse.technical@systemsensor. com (bitte verwenden Sie für eine Beschreibung der Anlage oder der auftretenden Störungen die englische Sprache, um Rückfragen und Missverständnisse zu vermeiden).

Mit der Diagnose-Software ist es möglich das Trendprotokoll zu aktivieren ohne die Pipe-IQ Software zu verwenden. Damit Sie die notwendigen Informationen zu den Luftstromdaten (Ultraschalldaten, Durchfluss und Luftmenge) erhalten, aktivieren Sie bitte die Option "FULL DIAGNOSTIC".

Voraussetzungen zum Ausführen der Diagnose

- PC-Betriebssystem: XP, Vista, Win 7 und Win 8.
- Software Pipe-IQ: muss ebenfalls auf dem Computer installiert sein,

damit die Treiber installiert werden können. Dazu muss das FAAST LT Gerät im Wartungs-/Technikermodus (werksseitiges Passwort 3111) mit dem Computer verbunden sein.

Je nach Bereitstellung der Software und Firmware auf dem FAAST LT können folgende Schritte vorab notwendig werden:

• Das Diagnose-Tool wird ggf. als WinZip-Datei mit dem Namen "FAASTLTDIAG12.ESE" bereitgestellt.

• Entpacken Sie die Datei mit dem Passwort "Giotto", benennen Sie die Dateierweiterung von "ese" in "exe" um und kopieren Sie "FAASTLTDIAG12.EXE" auf den Desktop Ihres Computers.

• Falls notwendig, aktualisieren Sie vorab die Firmware des FAAST LT-Gerätes auf die Version v3 (separate Software und Beschreibung) und führen Sie dann die Diagnose v1.2 aus. Dies liefert mehr Daten für die nachfolgende Analyse.

#### **Methodik**

Gehen Sie wie nachstehend beschrieben vor, um Diagnoseinformationen von einem FAAST LT zu erhalten:

• Aktualisieren Sie das FAAST LT-Gerät auf Firmware-Version 0.3 falls nötig. Die Firmware Version finden Sie in den "Geräteinformationen" ganz unten; hierzu muss das FAAST LT Gerät mit dem Computer verbunden sein (detaillierte Beschreibung im Firmware Update).

• Lassen Sie das Gerät für einen Zeitraum im normalen Betriebsmodus laufen und vergewissern Sie sich, dass es ordnungsgemäß funktioniert.

• Führen Sie eine Diagnose durch. Danach senden Sie die Daten an sse.technical@systemsensor.com zur weiteren Analyse.

#### **Diagnosebetrieb**

Gehen Sie folgendermaßen vor, um das Diagnose-Tool zu installieren und vorzubereiten:

- Stellen Sie das FAAST LT Gerät in den Techniker-/ Wartungsmodus (werksseitiges Passwort: 3111).
- Schließen Sie das FAAST LT-Gerät mit der USB-Leitung an den Computer an.
- Doppelklicken Sie auf das Icon der Software "FAASTLTDIAG12.EXE", um das Programm auszuführen.
- Klicken Sie auf die Schaltfläche mit dem Stecker- / Leitungssymbol, um den Windows Geräte-Manager zu starten.
- Suchen Sie in "Anschlüsse" nach der Schnittstelle "COM" des FAAST LT (hier: COM3). wie im Screenshot-Beispiel unten in Abbildung 1 gezeigt.

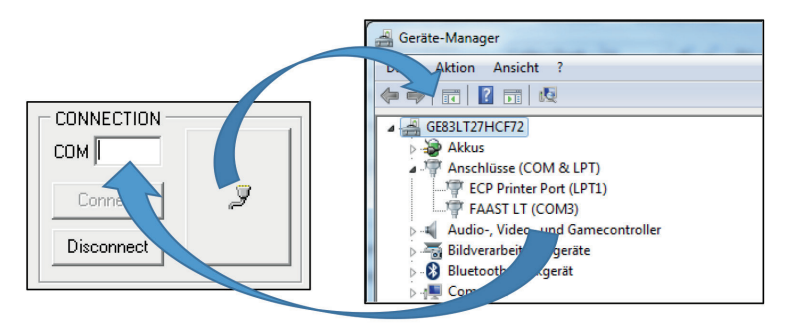

*Abbildung 1.*

• Fügen Sie die angezeigte Schnittstellennummer (hier: COM 3) in den COM Bereich der Diagnosesoftware ein.

• Klicken Sie auf "CONNECT" wie im Screenshot-Beispiel unten in Abbildung 2 gezeigt.

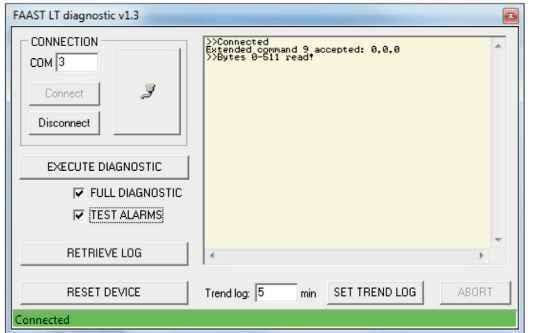

*Abbildung 1.*

#### **Diagnosefunktionen**

• RESET DEVICE (Dauer ca. 2 Sekunden) Funktion wie die Taste "RESET" am FAAST LT

• RETRIEVE LOG (Dauer: ca. 10 Sekunden)

Durch drücken dieser Schaltfläche wird das gesamte Protokoll abgerufen und in einer Datei auf dem Desktop gespeichert. Voraussetzung dafür ist, das die Diagnose-Software -wie hier beschrieben- vom Desktop aus ausgeführt.

• EXECUTE DIAGNOSTIC (Unterschiedliche Dauer, siehe Tabelle unten)

Durch drücken dieser Schaltfläche können, je nach vorheriger Auswahl, diverse Informationen vom Gerät abgerufen und unterschiedliche Funktionen getestet. Das Auswahlfenster "FULL DIAGNOSTICS" sollte auf jeden Fall angehakt werden, um eine eindeutige Ergebnisse zu erhalten.

Nach den Tests werden die Ergebnisse in einer txt-Datei auf dem Desktop gespeichert. Voraussetzung dafür ist, das die Diagnose-Software -wie hier beschrieben- vom Desktop aus ausgeführt.

Am Ende setzt die Diagnose-Software das FAAST LT automatisch zurück. wie im Screenshot-Beispiel unten in Abbildung 3 gezeigt.

Die für die Diagnose benötigte Zeit hängt von

*Dokumentation basierend auf dem englischen Original, Stand MJC (25/03/2015). Es gilt das englische Original.*

www.faast-detection.com

den ausgewählten Optionen ab:

Haken in Auswahlfeld "FULL DIAGNOSTIC" Haken in Auswahlfeld "TEST ALARMS" Benötigte Zeit (etwa)

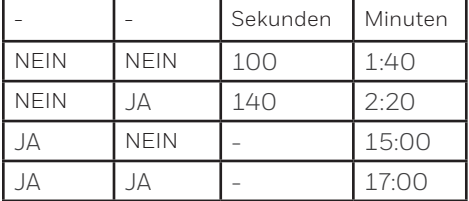

Zum Abbruch der Diagnose klicken Sie wiederholt auf die Schaltfläche "ABORT", bis die Ausführung gestoppt wird.

#### **Hinweis:**

• Beim Ausführen der Diagnose-Software wird u.a. das Störungs-Relais während der Tests aktiviert.

• Wenn das Auswahlfeld "TEST ALARMS" angehakt wird, aktiviert das Programm u.a. die Alarmrelais.

• Wenn das Auswahlfeld "FULL DIAGNOSTIC" angehakt wird erfolgt die Prüfung vieler unterschiedlicher Funktionen (wichtig für die weitere Analyse).

• Senden Sie die txt-Diagnosedatei an c (bitte verwenden Sie für eine Beschreibung der Anlage oder der auftretenden Störungen die englische Sprache, um Rückfragen und Missverständnisse zu vermeiden).

• Wichtig: Nach der Verwendung der Diagnose Software muss das FAAST LT neu gestartet werden, indem für mindestens 10 Sekunden die Spannungsversorgung unterbrochen wird.

Bitte wenden Sie sich an Ihren Ansprechpartner bei Honeywell falls es weitere Fragen gibt.

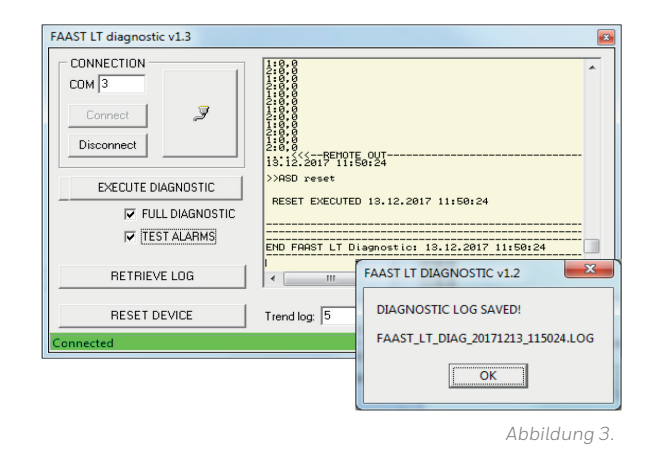

*Copyright © 2017 Honeywell. Alle Rechte vorbehalten.*

*Alle technischen Daten sind zum Zeitpunkt der Veröffentlichung korrekt und können ohne vorherige Ankündigung geändert werden. Alle Marken sind anerkannt. Installationshinweise: Um die volle Funktionalität zu gewährleisten, beachten Sie bitte die mitgelieferten Installationsanweisungen.*